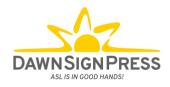

# DawnSignDigital LTI 1.3 Set-Up for Canvas How-To Guide for Teachers

# **Table of Contents**

| ADDING HOMEWORK FILES TO ASSIGNMENTS IN CANVAS: |    |
|-------------------------------------------------|----|
| TYPES OF HOMEWORKS                              | 8  |
| ANSWER KEYS                                     | 12 |
| FREQUENTLY ASKED QUESTIONS                      | 13 |

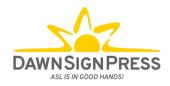

## \*\*\* DO NOT START THIS PART UNTIL YOU'VE RECEIVED NOTIFICATION FROM YOUR IT PERSON OR DSP CONTACT PERSON THAT YOUR INSTITUTION HAS BEEN REGISTERED\*\*\*

# Adding Homework Files to Assignments in Canvas:

To see a video of Steps 1 - 14, click <u>here</u>.

1. Navigate to the course you'd like to add a Signing Naturally Homework file to, and click **Assignments**.

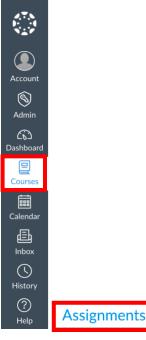

2. Click + Assignment.

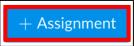

3. Type in the **Assignment Name**. Note: you can label your Assignment according to your preference. In this example, we used "Signing Naturally – Homework 1.1" as our Assignment name.

Signing Naturally – Homework 1.1

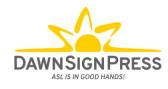

4. From the Submission Type section, select External Tool.

| Submission Type | No Submission<br>Online |
|-----------------|-------------------------|
|                 | On Paper                |
|                 | ✓ External Tool         |
|                 |                         |

5. Then click the **Find** button.

| Submission Type | Ext                                | ternal Tool 🔹                 |      |
|-----------------|------------------------------------|-------------------------------|------|
|                 | External Tool Options              |                               |      |
|                 | Enter or find an External Tool URL |                               |      |
|                 | d d                                | http://www.example.com/launch | Find |
|                 |                                    | oad This Tool In A New Tab    |      |

6. Scroll/Search for **DawnSignDigital LTI 1.3** and click it.

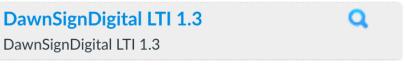

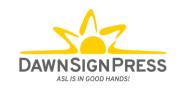

7. Scroll/search for the Homework you'd like, click the checkbox, and click **Select**. In the example below, Homework 1:1 is selected.

| Li | Link Resource from External Tool × |                                     |                                                                                                    |  |
|----|------------------------------------|-------------------------------------|----------------------------------------------------------------------------------------------------|--|
|    | Q                                  | Search tool                         | × Q                                                                                                 |  |
|    |                                    | Name                                | Description                                                                                         |  |
|    | <b>~</b>                           | Signing Naturally -<br>Homework 1:1 | Strategies for Learning American Sign Language (ASL)                                                |  |
|    |                                    | Signing Naturally -<br>Homework 1:2 | Cardinal Numbers 1–10                                                                               |  |
|    |                                    | Signing Naturally -<br>Homework 1:3 | Fingerspelling Names & Fist Letters                                                                 |  |
|    |                                    | Signing Naturally -<br>Homework 1:4 | Deaf Profile: Andrew Foster                                                                         |  |
|    |                                    | Signing Naturally -<br>Homework 1:5 | Conversation 1: Wh-Work Questions, Beginning and Ending<br>Conversations, & Maintaining Eye Contact |  |

**NOTE:** You can use the "Search Tool" function to search for a specific Homework. In the example below, the search term used was "1:8".

| Q | 1:8                              |  |                                   | ۹ |
|---|----------------------------------|--|-----------------------------------|---|
|   | Name                             |  | Description                       |   |
|   | Signing Naturally - Homework 1:8 |  | Conversation 2: Identify a Person |   |

8. Scroll down and click the purple **Select** button.

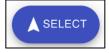

9. Click Select (again).

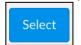

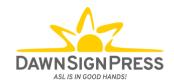

10. The Load This Tool In A New Tab is an optional setting. If NOT selected, the Homework will open within the same tab/window. If selected, the Homework will open in a new tab, which can then be closed once the Homework is completed. It is up to the teacher's preference whether to check this box or not. We suggest you choose one or the other, and then stick with that option for all of the Signing Naturally Homeworks.

| External Tool                            |      |  |  |  |
|------------------------------------------|------|--|--|--|
| External Tool Options                    |      |  |  |  |
| Enter or find an External Tool URL       |      |  |  |  |
| https://ltiaas.dawnsigndigital.com/?id=1 | Find |  |  |  |
| Load This Tool In A New Tab              |      |  |  |  |

- 11. Enter the points according to the Homework Type (see charts on pages 8 to 11 for the types of Homeworks).
  - a. If the Homework is <u>Complete/Incomplete</u> but you **don't** want it to count towards the student's final grade, it should be set as follows:
    - i. Points = 1
    - ii. Display Grade As = Complete/Incomplete
    - iii. Do not count this assignment towards the final grade = Check this box.

| i. Points            | 1                                                           |
|----------------------|-------------------------------------------------------------|
| Assignment Group     | Assignments -                                               |
| ii. Display Grade as | Complete/Incomplete                                         |
|                      | iii. ☑ Do not count this assignment towards the final grade |

Grades will be reported in your gradebook as  $\times$  if incomplete or  $\checkmark$  if complete, but will not count towards your students' final grade.

- b. If the Homework is <u>Complete/Incomplete</u>, and you **do** want it to count towards the student's final grade, it should be set as follows:
  - i. Points = 100

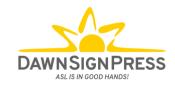

- ii. Display Grade As = Complete/Incomplete
- iii. Do not count this assignment towards the final grade = **DO NOT** check this box.

|                                                           | i.                   | Points   | 100                 |
|-----------------------------------------------------------|----------------------|----------|---------------------|
| ŀ                                                         | Assignmer            | nt Group | Assignments         |
| ii.                                                       | ii. Display Grade as |          | Complete/Incomplete |
| iii. Do not count this assignment towards the final grade |                      |          |                     |

Grades will be reported in your gradebook as  $\times$  and 0 points if incomplete or  $\checkmark$  and 100 points if complete.

- c. If the Homework is <u>Graded</u>, it should be set as follows:
  - i. Points = 100
  - ii. Display Grade As = Percentage
  - iii. Do not count this assignment towards the final grade = **DO NOT** check this box.

|                                                           | i.        | Points   | 100         |
|-----------------------------------------------------------|-----------|----------|-------------|
| /                                                         | Assignmer | nt Group | Assignments |
| ii                                                        | Display   | Grade as | Percentage  |
| iii. Do not count this assignment towards the final grade |           |          |             |

Grades will be reported in your gradebook as a percentage.

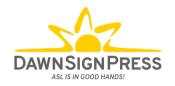

- 12. Other fields can be filled in based upon teacher requirements.
- 13. Click Save (or Save & Publish if you would like the Assignment to go "live" immediately).

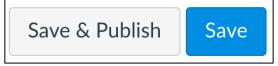

NOTE: if you choose to not publish it immediately, you will need to go back to your Assignment

list and click the button to turn it into a green checkmark () when you are ready for it to go live.

14. The Homework screen should appear once you have saved it.

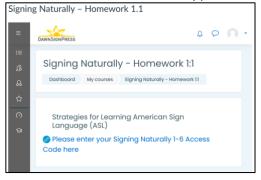

15. Repeat steps 1-13 for every Signing Naturally Homework file you'd like to add to your course.

| Student Name | Homework 1.1<br>Out of 100                                                                                                    | Homework 1.11<br>Out of 100                                                                                                    | Homework 1:4<br>Out of 1                                                                                                    |
|--------------|----------------------------------------------------------------------------------------------------|----------------------------------------------------------------------------------------------------|----------------------------------------------------------------------------------------------------|
| Peter Parker | -                                                                                                    | 100%                                                                                                    | ×                                                                                                    |
| Diana Prince | -                                                                                                    | 71.42%                                                                                                    | ~                                                                                                    |
| Selina Kyle  | ~                                                                                                    | 0%                                                                                                    | -                                                                                                    |
| Clark Kent   | ×                                                                                                    | -                                                                                                    | -                                                                                                    |
|              | Type of Assignment:<br>"Complete/Incomplete"<br>AND counts toward final grade:<br>"Out of 100"<br>= Completed   × = Incomplete   - = Not yet started | Type of Assignment:<br><b>"Graded"</b><br>Counts toward final grade:<br><b>"Out of 100"</b><br>100%, 71.42%, 0% = Grades<br>– = Not yet started | Type of Assignment:<br>"Complete/Incomplete"<br>AND does NOT count toward final grade<br>"Out of 1"<br>$\checkmark$ = Completed<br>$\times$ = Incomplete<br>- = Not yet started |

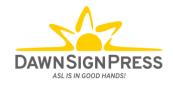

## **Types of Homeworks**

- Homeworks in the charts below that are marked as "complete/incomplete" are assignments that do not include any questions/answers. They may simply be reading material, or learning new vocabulary and then watching a video. Some of these assignments may ask students to either complete an assignment on paper; prepare something for the next class; or practice a new skill.
- Homeworks in the chart below that are marked as "graded" are assignments that have questions to which the student must respond.

| Unit 1                 |                       |  |  |
|------------------------|-----------------------|--|--|
| Name                   | Success Determined by |  |  |
| Homework 1:1           | Complete/Incomplete   |  |  |
| Homework 1:2           | Graded                |  |  |
| Homework 1:3           | Graded                |  |  |
| Homework 1:4           | Complete/Incomplete   |  |  |
| Homework 1:5           | Graded                |  |  |
| Homework 1:6           | Graded                |  |  |
| Homework 1:7           | Graded                |  |  |
| Homework 1:8           | Graded                |  |  |
| Homework 1:9           | Graded                |  |  |
| Homework 1:10          | Complete/Incomplete   |  |  |
| Homework 1:11          | Graded                |  |  |
| Homework 1:12          | Complete/Incomplete   |  |  |
| Unit 1 Review          | Graded                |  |  |
| Unit 1 Self-Assessment | Complete/Incomplete   |  |  |

## Units 1-6

| Unit 2                 |                       |
|------------------------|-----------------------|
| Name                   | Success Determined by |
| Homework 2:1           | Graded                |
| Homework 2:2           | Graded                |
| Homework 2:3           | Graded                |
| Homework 2:4           | Graded                |
| Homework 2:5           | Graded                |
| Homework 2:6           | Graded                |
| Homework 2:7           | Graded                |
| Homework 2:8           | Graded                |
| Homework 2:9           | Graded                |
| Homework 2:10          | Graded                |
| Homework 2:11          | Complete/Incomplete   |
| Homework 2:12          | Complete/Incomplete   |
| Unit 2 Review          | Graded                |
| Unit 2 Self-Assessment | Complete/Incomplete   |

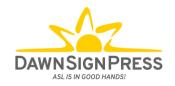

| Unit 3                 |                       |
|------------------------|-----------------------|
| Name                   | Success Determined by |
| Homework 3:1           | Graded                |
| Homework 3:2           | Complete/Incomplete   |
| Homework 3:3           | Complete/Incomplete   |
| Homework 3:4           | Graded                |
| Homework 3:5           | Graded                |
| Homework 3:6           | Complete/Incomplete   |
| Homework 3:7           | Graded                |
| Homework 3:8           | Graded                |
| Homework 3:9           | Graded                |
| Homework 3:10          | Graded                |
| Homework 3:11          | Graded                |
| Homework 3:12          | Graded                |
| Homework 3:13          | Complete/Incomplete   |
| Homework 3:14          | Complete/Incomplete   |
| Homework 3:15          | Graded                |
| Homework 3:16          | Complete/Incomplete   |
| Unit 3 Review          | Complete/Incomplete   |
| Unit 3 Self-Assessment | Complete/Incomplete   |

| Unit 4                 |                       |
|------------------------|-----------------------|
| Name                   | Success Determined by |
| Homework 4:1           | Graded                |
| Homework 4:2           | Graded                |
| Homework 4:3           | Graded                |
| Homework 4:4           | Complete/Incomplete   |
| Homework 4:5           | Graded                |
| Homework 4:6           | Complete/Incomplete   |
| Homework 4:7           | Graded                |
| Homework 4:8           | Graded                |
| Homework 4:9           | Graded                |
| Homework 4:10          | Complete/Incomplete   |
| Homework 4:11          | Graded                |
| Homework 4:12          | Graded                |
| Homework 4:13          | Complete/Incomplete   |
| Homework 4:14          | Graded                |
| Homework 4:15          | Complete/Incomplete   |
| Unit 4 Review          | Complete/Incomplete   |
| Unit 4 Self-Assessment | Complete/Incomplete   |

| Unit 5                 |                       |
|------------------------|-----------------------|
| Name                   | Success Determined by |
| Homework 5:1           | Graded                |
| Homework 5:2           | Complete/Incomplete   |
| Homework 5:3           | Complete/Incomplete   |
| Homework 5:4           | Graded                |
| Homework 5:5           | Graded                |
| Homework 5:6           | Complete/Incomplete   |
| Homework 5:7           | Graded                |
| Homework 5:8           | Graded                |
| Homework 5:9           | Graded                |
| Unit 5 Review          | Graded                |
| Unit 5 Self-Assessment | Graded                |

| Unit 6        |                       |
|---------------|-----------------------|
| Name          | Success Determined by |
| Homework 6:1  | Complete/Incomplete   |
| Homework 6:2  | Complete/Incomplete   |
| Homework 6:3  | Complete/Incomplete   |
| Homework 6:4  | Complete/Incomplete   |
| Homework 6:5  | Complete/Incomplete   |
| Homework 6:6  | Complete/Incomplete   |
| Homework 6:7  | Complete/Incomplete   |
| Homework 6:8  | Complete/Incomplete   |
| Homework 6:9  | Complete/Incomplete   |
| Homework 6:10 | Complete/Incomplete   |
| Homework 6:11 | Complete/Incomplete   |
| Homework 6:12 | Complete/Incomplete   |
| Homework 6:13 | Graded                |
| Homework 6:14 | Graded                |
| Homework 6:15 | Graded                |
| Homework 6:16 | Graded                |
| Homework 6:17 | Complete/Incomplete   |

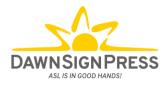

Units 7-12

| Unit 7                 |                       |
|------------------------|-----------------------|
| Name                   | Success Determined by |
| Homework 7:1           | Graded                |
| Homework 7:2           | Graded                |
| Homework 7:3           | Graded                |
| Homework 7:4           | Graded                |
| Homework 7:5           | Graded                |
| Homework 7:6           | Graded                |
| Homework 7:7           | Graded                |
| Homework 7:8           | Graded                |
| Homework 7:9           | Graded                |
| Homework 7:10          | Complete/Incomplete   |
| Homework 7:11          | Complete/Incomplete   |
| Homework 7:12          | Complete/Incomplete   |
| Homework 7:13          | Graded                |
| Unit 7 Self-Assessment | Complete/Incomplete   |

| Unit 8                 |                       |
|------------------------|-----------------------|
| Name                   | Success Determined by |
| Homework 8:1           | Graded                |
| Homework 8:2           | Graded                |
| Homework 8:3           | Graded                |
| Homework 8:4           | Graded                |
| Homework 8:5           | Complete/Incomplete   |
| Homework 8:6           | Graded                |
| Homework 8:7           | Graded                |
| Homework 8:8           | Graded                |
| Homework 8:9           | Graded                |
| Homework 8:10          | Graded                |
| Homework 8:11          | Complete/Incomplete   |
| Homework 8:12          | Graded                |
| Homework 8:13          | Complete/Incomplete   |
| Homework 8:14          | Graded                |
| Unit 8 Self-Assessment | Complete/Incomplete   |

| Unit 9                 |                       |
|------------------------|-----------------------|
| Name                   | Success Determined by |
| Homework 9:1           | Graded                |
| Homework 9:2           | Complete/Incomplete   |
| Homework 9:3           | Graded                |
| Homework 9:4           | Complete/Incomplete   |
| Homework 9:5           | Graded                |
| Homework 9:6           | Graded                |
| Homework 9:7           | Graded                |
| Homework 9:8           | Graded                |
| Homework 9:9           | Graded                |
| Homework 9:10          | Graded                |
| Homework 9:11          | Graded                |
| Homework 9:12          | Graded                |
| Homework 9:13          | Complete/Incomplete   |
| Homework 9:14          | Graded                |
| Unit 9 Self-Assessment | Complete/Incomplete   |

| Unit 10                 |                       |
|-------------------------|-----------------------|
| Name                    | Success Determined by |
| Homework 10:1           | Graded                |
| Homework 10:2           | Graded                |
| Homework 10:3           | Graded                |
| Homework 10:4           | Graded                |
| Homework 10:5           | Graded                |
| Homework 10:6           | Graded                |
| Homework 10:7           | Graded                |
| Homework 10:8           | Graded                |
| Homework 10:9           | Complete/Incomplete   |
| Homework 10:10          | Complete/Incomplete   |
| Homework 10:11          | Graded                |
| Homework 10:12          | Complete/Incomplete   |
| Unit 10 Self-Assessment | Complete/Incomplete   |

| Name | Success Determined by |
|------|-----------------------|

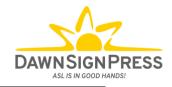

| Unit 11                 |                     |
|-------------------------|---------------------|
| Homework 11:1           | Graded              |
| Homework 11:2           | Graded              |
| Homework 11:3           | Graded              |
| Homework 11:4           | Graded              |
| Homework 11:5           | Graded              |
| Homework 11:6           | Graded              |
| Homework 11:7           | Complete/Incomplete |
| Homework 11:8           | Graded              |
| Homework 11:9           | Graded              |
| Homework 11:10          | Graded              |
| Homework 11:11          | Graded              |
| Homework 11:12          | Complete/Incomplete |
| Homework 11:13          | Complete/Incomplete |
| Unit 11 Self-Assessment | Complete/Incomplete |

| Unit 12                     |                       |
|-----------------------------|-----------------------|
| Name                        | Success Determined by |
| Homework 12:1               | Complete/Incomplete   |
| Homework 12:2               | Complete/Incomplete   |
| Homework 12:3               | Complete/Incomplete   |
| Homework 12:4               | Complete/Incomplete   |
| Homework 12:5               | Complete/Incomplete   |
| Homework 12:6               | Complete/Incomplete   |
| Homework 12:7               | Complete/Incomplete   |
| Homework 12:8               | Complete/Incomplete   |
| Homework 12:9               | Complete/Incomplete   |
| Homework 12:10 Guidelines   | Complete/Incomplete   |
| Homework 12:10 –            | Complete/Incomplete   |
| The Ant and the Grasshopper |                       |
| Homework 12:10 –            | Complete/Incomplete   |
| The Wolf and the Kid        |                       |
| Homework 12:10 –            | Complete/Incomplete   |
| The Fox and the Stork       |                       |
| Homework 12:10 –            | Complete/Incomplete   |
| The Dog and the Wolf        |                       |
| Homework 12:10 –            | Complete/Incomplete   |
| The Scorpion and the Frog   |                       |
| Homework 12:10 –            | Complete/Incomplete   |
| The Fox and the Goat        |                       |

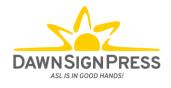

### **Answer Keys**

For your teaching convenience, we are providing answer keys which contain screenshots of each slide in the assignments. The possible answer choices along with the correct answer are also provided for each question slide. To access them, please click the link below, and open the Unit folder you need. Each unit folder has its own password, and all of the PDFs in that folder can be accessed with the same password. Passwords are case-sensitive.

| LINK: Units 1-6 and 7-12 Answer Key PDFs |                               |
|------------------------------------------|-------------------------------|
| Units 1-6 Answer Key PDFs                | Units 7-12 Answer Key PDFs    |
| <b>Unit 1:</b> drnzm6rxKe9t              | Unit 7: V9MErdGN3XAT          |
| Unit 2: Cy4QfLStCrnK                     | <b>Unit 8:</b> xRqRs9Gap2Bk   |
| <b>Unit 3:</b> G3UkkVvPvS5W              | <b>Unit 9:</b> tyF2bLPDN3mf   |
| <b>Unit 4:</b> H6u9qAkDRJ3d              | <b>Unit 10</b> : yV9eKqEySVDK |
| <b>Unit 5:</b> wYuHuJBcgKqG              | Unit 11: AckrCx5fqwgf         |
| Unit 6: hbZgFVA6zEY8                     | <b>Unit 12:</b> vxNkUAcGhyzw  |

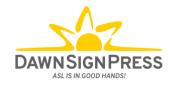

# **Frequently Asked Questions**

#### Q: Where do my students purchase their access codes?

A: Your students can go to <u>www.dawnsign.com/store</u> to purchase their access code.

#### Q: How often can my students retake their assignments?

A: At the end of each 'Graded' Homework, students have the option to 'Retry' or 'Continue'.

If they click 'Continue', and their score is above 80%, that grade will post to the LMS grade book and will be their final grade for that Homework. If a student takes the Homework again and scores a higher or lower grade, no new grade will transfer into the LMS grade book.

If they click 'Continue' and their score is below 80%, that grade will post to the LMS grade book. However, until a student scores over 80%, their score will not be locked in the LMS gradebook. If they take the Homework again and get a different score, either higher or lower, their score will change.

If they click 'Retry', their grade will continue to change until they score 80% or higher and click 'Continue' from the Your Results page.

NOTE: if you want to allow them to change their grade to a score higher tha 80%, they can send you a screenshot of their grade, and you can then manually change it in your gradebook.

#### Q: How long will my students have access to the Interactive Online Student Materials?

- A: Your students will have access for the duration that their course is available to them. If you or your school deletes or archives the course, they will no longer be able to access the materials.
- Q: Why do students see a screen that says "This tool was successfully loaded in a new browser window. Reload the page to access the tool again" when they access an assignment?
- A: This is what the LMS calls our Homework files. They will need to switch to the tab in which the homework "tool" has loaded to complete the assignment.

#### Q: My student has completed their assignment. What should they do next?

A: This depends on how you have set up your assignment. If you checked "Load This Tool In A New Tab" in step 10 of Part 3, your student should click the "Exit Activity" button, close that tab, and return to the main tab that has their ASL course open. If you did NOT check that option, then your student should then click the "Exit Activity" button, and return to the Assignment page or the Course page using the blue hyperlinks on the top of the screen.